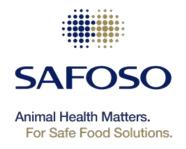

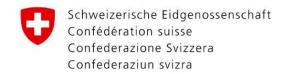

Swiss Confederation

Federal Department of Economic Affairs, Education and Research EAER State Secretariat for Economic Affairs SECO

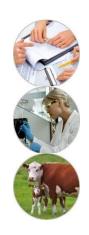

#### Database development and use

Marco De Nardi (ILE, SAFOSO, MSP)
Viktoria Lets (NLE, SAFOSO, MSP)

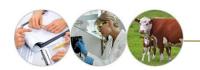

#### **Objectives**

- Data management
- Data storage
- Database development
- Some examples of veterinary databases and information systems

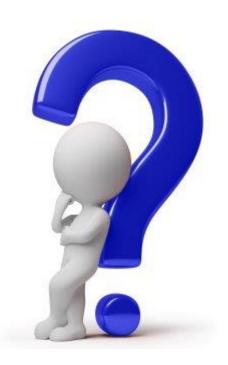

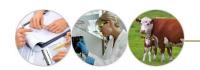

#### Data management

 Data are meaningless unless it can be analysed to obtain information

 Data analysis requires data that is correct and well organised in a carefully designed system

 A properly organised system allows you to update and retrieve data as and when necessary

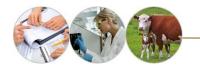

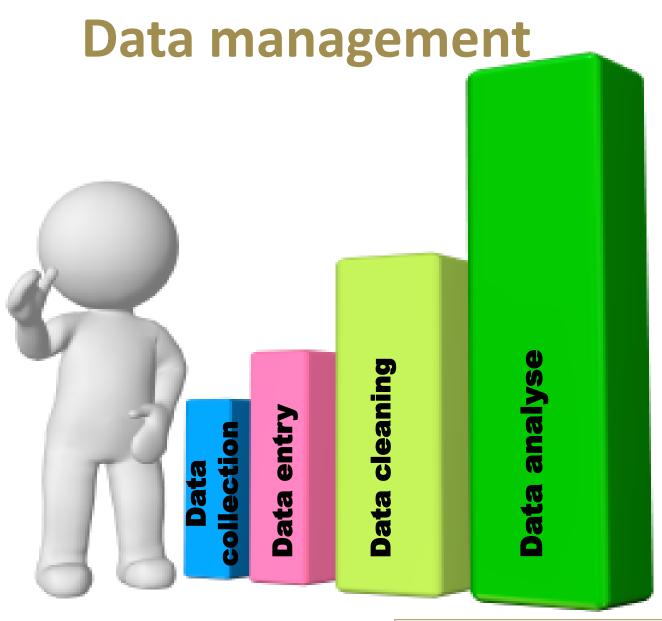

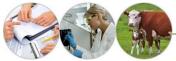

#### Data management

## Working with data can generally be divided into distinct parts:

- Survey design (not always)
- Data collection
- Data entry

**SOURCE of DATA** 

- Data cleaning and checking
- Manipulation and visualization of the data (graphs, tables, descriptive statistics)
- Statistical analysis of the data (including Spatial Analysis)

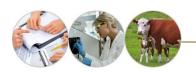

#### **Data collection**

#### Data are collected in three main ways, by:

- 1. **observation** (e.g., clinical examination, diagnostic imaging and post-mortem examination);
- 2. completing **questionnaires** (either directly or by interview);
- 3. use of **documentary sources** (e.g., clinical records, and records of diagnostic laboratory results), with an increasing use of data sets generated by other workers.

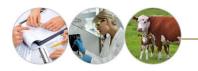

#### Data storage

<u>Database</u> is a structured collection of data which is the basis of an organized data storage and retrieval system.

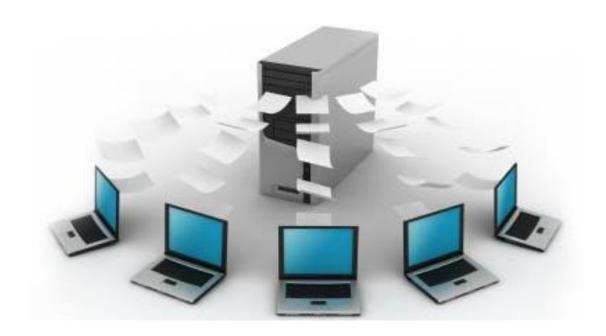

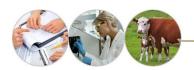

## Database development

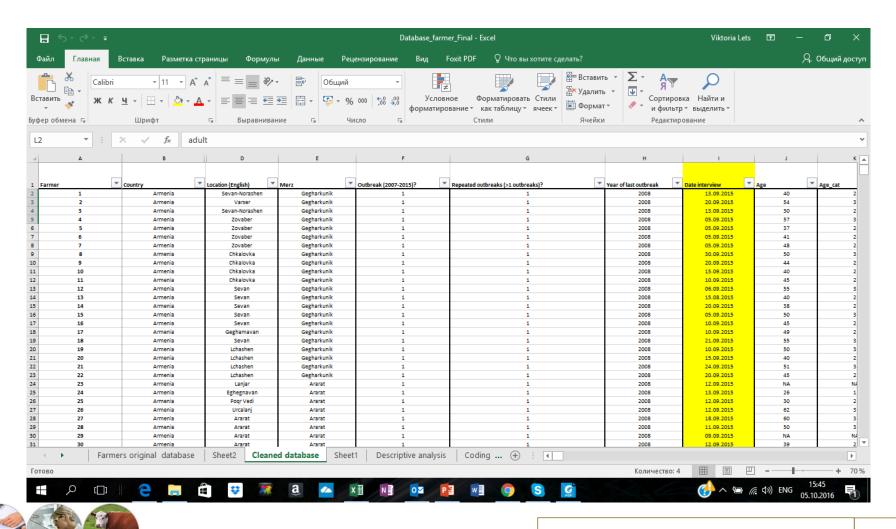

## Recording techniques

#### 1. Longhand recording techniques

- Day books
- > Record cards
- > Punched card recording techniques
- > Item cards
- > Feature cards

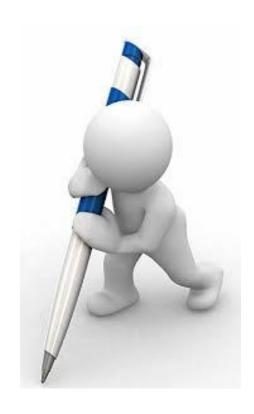

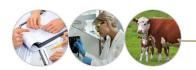

## Recording techniques

- 2. Computerized recording techniques
- Excel
- Epidata <a href="http://www.epidata.dk/">http://www.epidata.dk/</a>

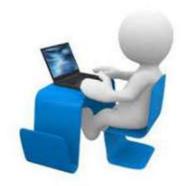

- SurveyMonkey <a href="https://ru.surveymonkey.com/">https://ru.surveymonkey.com/</a>
- Microsoft Access <a href="https://products.office.com/uk-ua/access">https://products.office.com/uk-ua/access</a>
- Google docs <u>https://docs.google.com/forms/d/e/1FAIpQLSfb5tbMNWQKB27rIM8HxvTrqAkXryKyS4tPKOAhzBV8-XMSVA/viewform?c=0&w=1</u>

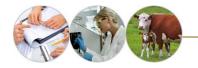

#### Data cleaning-practical suggestions 1

- Database name...not too long
- Languages....consistent across all fields and entries
- Unique spreadsheet
- Each column and rows with unique names
- Unique ID identifier (.... to join tables!)

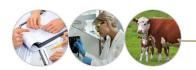

### Data cleaning-practical suggestions2

- Right entries in the right columns? (.... «age» in «sex» column)
- Check format of entries (are number in «number» format? (... «results»)
- Standardization of entries (... «female»; «femmale»; «fem»)
- Check for missing values (...why are missing?)

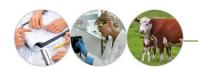

#### Data cleaning: check for errors-mistakes1

- Double entry: work in parallel and compare
- Automatic systems in data entry (e.g. set up drop down menu)
- <a href="http://office.microsoft.com/en-us/frontpage-help/add-a-drop-down-box-or-menu-to-a-form-">http://office.microsoft.com/en-us/frontpage-help/add-a-drop-down-box-or-menu-to-a-form-</a>
  HP005259117.aspx?CTT=1

- Epi-data <a href="http://www.epidata.dk/#">http://www.epidata.dk/#</a>

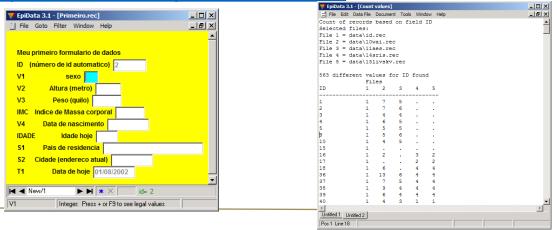

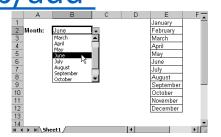

| ₹ EpiData 3.1 - [Validation report]          |         |        | _   _   × |
|----------------------------------------------|---------|--------|-----------|
| File Edit Data File Document Tools Window He | b       |        | _   #   × |
| VALIDATE DUPLICATE DATA FILES REPORT         |         |        | _         |
| Report generated 10. jan 2006 23:20          |         |        |           |
| Report generated 10. Jan 2006 23:20          |         |        |           |
| Data file 1: eqfirst1.rec                    |         |        |           |
| File date: 14. feb 2000 10:01                |         |        |           |
| Records total:100                            |         |        | <br>      |
| Data file 2: egsecond.rec                    |         |        |           |
| File date: 14. feb 2000 10:01                |         |        |           |
| Records total:100                            |         |        |           |
| Fields used as index keys: ID                |         |        |           |
|                                              |         |        |           |
| RESULTS OF VALIDATION:                       |         |        |           |
| Records missing in data file 1:              | 2       |        |           |
| Records missing in data file 2:              | 3       |        |           |
| Number of common records found:              | 100     |        |           |
| Number of fields checked per record:         |         |        |           |
| Total number of fields checked:              | 1000    |        |           |
| 5 out of 100 records had errors ( 5.0        | 0 nct.) |        |           |
| 10 out of 1000 fields had errors ( 1.        |         |        |           |
|                                              |         |        |           |
| DATA FILE 1                                  | I DATA  |        | <br>      |
| DATA FILE I                                  | DATA    | FIDE Z | ) i       |
| Untitled 1 Untitled 2 Untitled 3             |         |        | <br>      |
| Pos 1 Line 27                                |         |        |           |
|                                              |         |        |           |

## Data cleaning: check for errors-mistakes 2

• If mistakes, uncertainties, missing values are found...

#### Check the SOURCE of DATA:

- Questionnaries
- Original datasets
- Talk to members involved in the survey
- Talk to members involved in data entry

NBB. Data cleaning (and data organization) are fundamental steps as they help to get a **«feeling»** of the data (the more important is you were not involved in the data collection process)

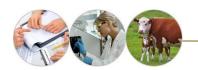

### Manipulation-reorganization of data

- Start thinking what you want to show in a map
- Which is the epidemiological unit? (single animals, herds?)
- Show sampling units location, outbreaks cases, cluster of disease?
- Scale? Administrative units? (all mongolia, selected sums?)
- Organization of entries: categorization? (prevalence, age, temperatures etc..)
- Choose the right categories (biologically meaningful)

Normal Curve

- «Normal» versus «skewed» distribution (check outliers etc...)

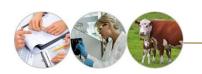

## Some examples of veterinary databases and information systems

The Office International des Epizooties (OIE) international disease reporting system

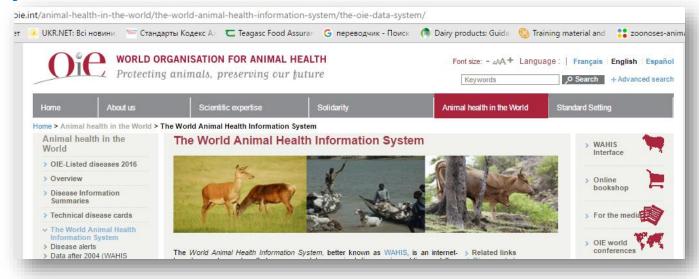

#### The objectives of OIE are:

- to alert countries threatened by an epidemic;
- to strengthen international co-operation on animal disease control;
- to facilitate international trade.

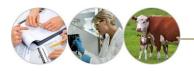

# Some examples of veterinary databases and information systems

#### **NAHMS (National Animal Health Monitoring System)**

is a macroscale system, designed to measure the incidence, prevalence and cost of health-related events in livestock in the US, and to identify determinants of disease in modern production systems.

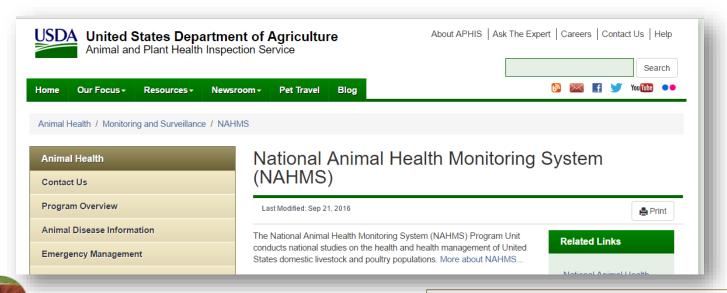

# Some examples of veterinary databases and information systems

#### **Endemic Disease Information System**

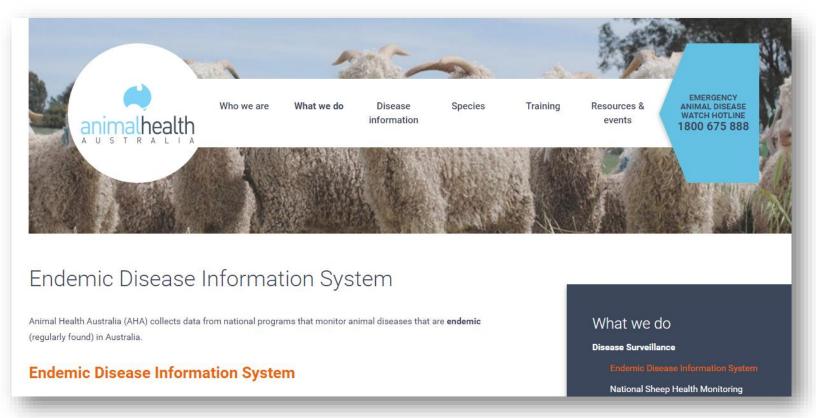

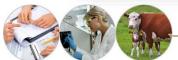

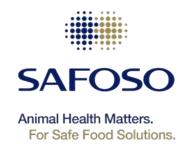

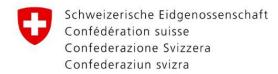

Swiss Confederation

Federal Department of Economic Affairs, Education and Research EAER State Secretariat for Economic Affairs SECO

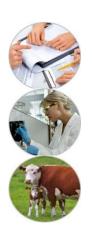

### **Thanks**